# 資源管理者証明書および資源申請者証明書(クライアント証明書) 利用マニュアル

## 第 5 版

#### 目 次

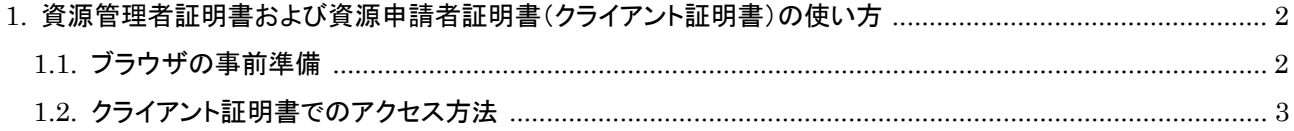

#### 一般社団法人日本ネットワークインフォメーションセンター 資源管理者証明書および資源申請者証明書(クライアント証明書)利用マニュアル 第 5 版

# <span id="page-1-0"></span>1. 資源管理者証明書および資源申請者証明書(クライアント証明書)の使い方

JPNIC が提供している Web 申請システムは、Web ブラウザにインストールされたクライアント証明書を使ってユー ザ認証を行います。ここでいうクライアント証明書とは、資源管理者証明書と資源申請者証明書のことです。

# <span id="page-1-1"></span>1.1. ブラウザの事前準備

Web 申請システムをご利用する際に、ご使用の Web ブラウザにインストールされている電子証明書(クライアント証 明書)が一つのみである場合、SSL/TLS で必ず既定のクライアント証明書を利用するような設定がされている場合が あります。この設定の場合、資源管理者証明書および資源申請者証明書を、他の不正な Web サイトに対して利用し てしまう恐れがあります。安全のため、以下の事前準備を行ってください。

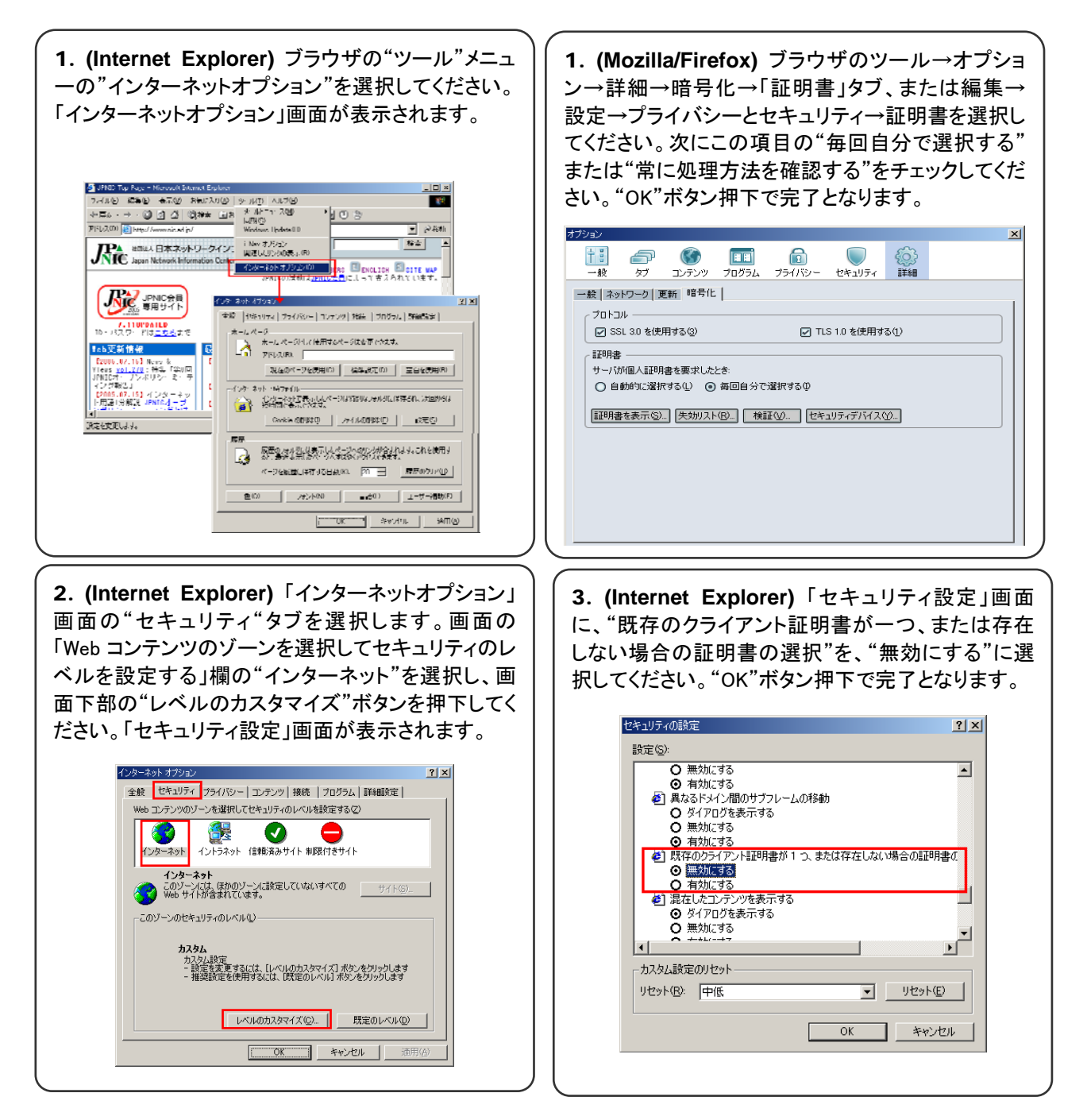

一般社団法人日本ネットワークインフォメーションセンター 資源管理者証明書および資源申請者証明書(クライアント証明書)利用マニュアル 第 5 版

### <span id="page-2-0"></span>1.2. クライアント証明書でのアクセス方法

ご利用になる方の権限に応じてアクセス方法が異なりますので、以下の手順に従ってご利用ください。

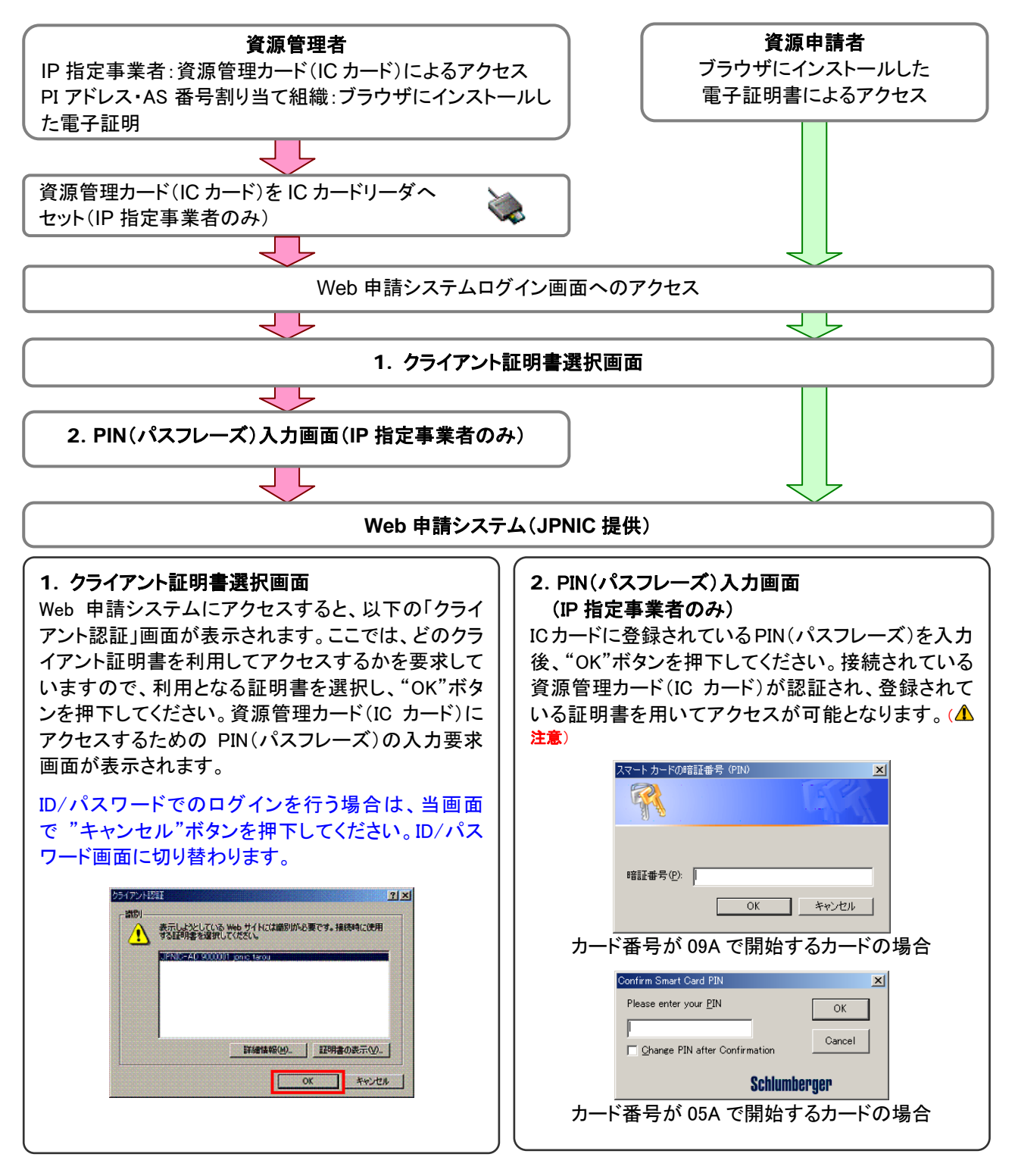

( △ 注意) PIN(パスフレーズ)入力を数回連続して間違えた場合、その証明書は使用不能になります。その場合は、 PIN(パスフレーズ)の初期化手続をしていただく必要があります。また、PIN(パスフレーズ)を忘れてしまった場合も 同様となります。PIN(パスフレーズ)を忘れないようにご注意ください。